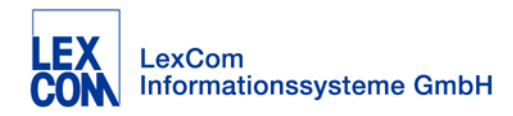

# **LexCom standard interface description for DMS vendors**

Version: 2.0.1 - September 2017

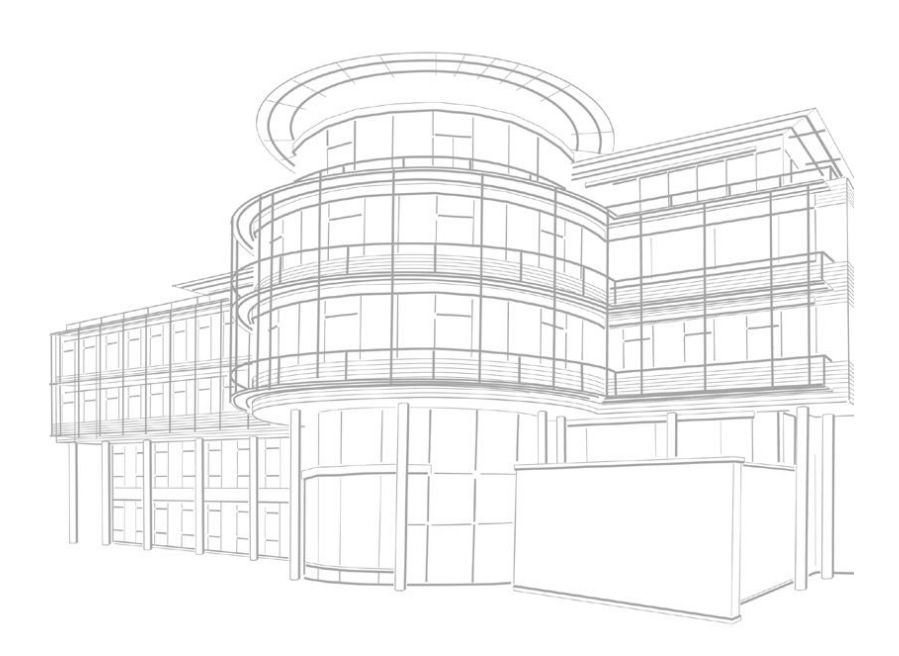

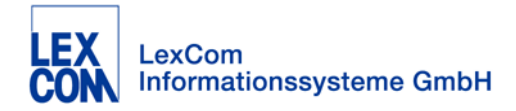

# **Part I: Prologue**

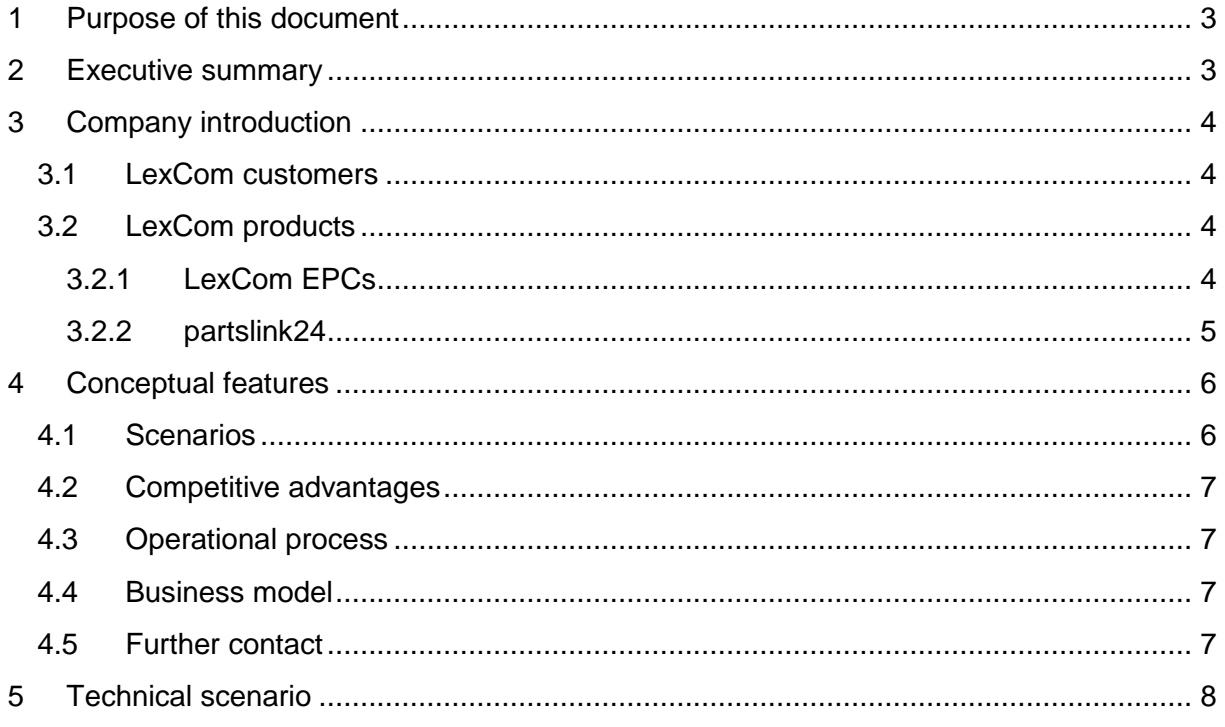

# **Part II: Protocol Specification**

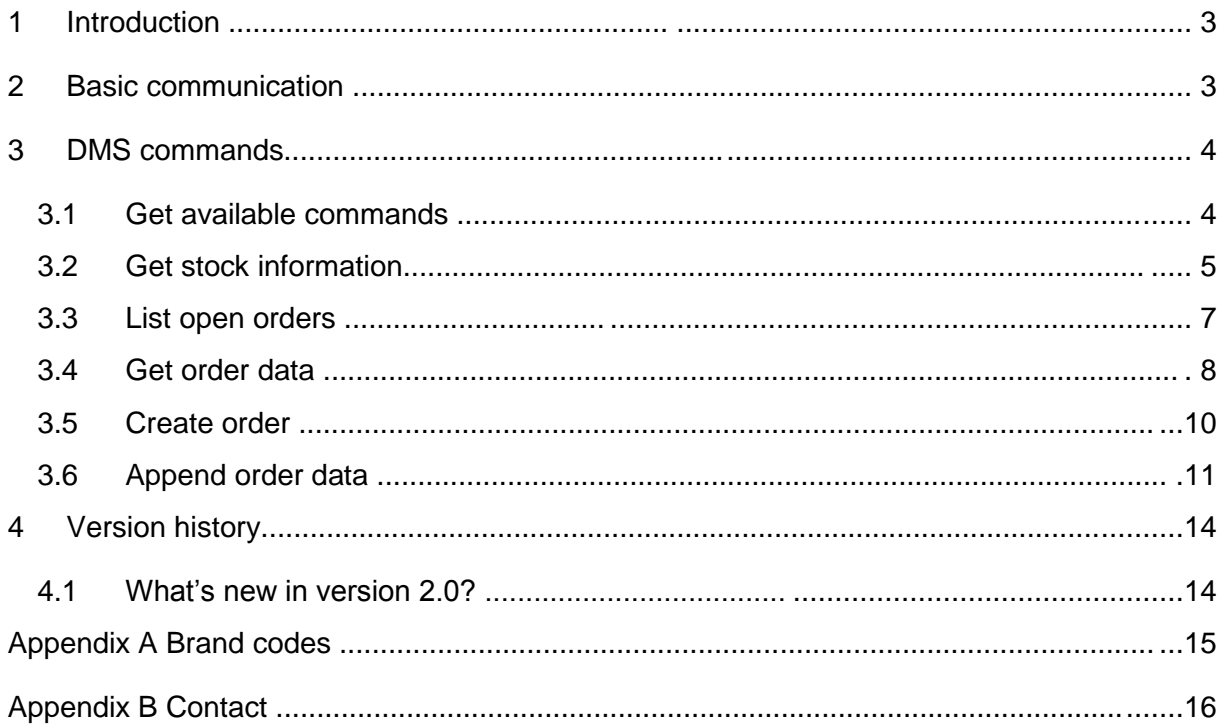

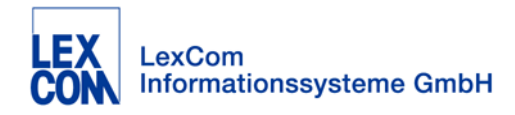

# **1 Purpose of this document**

<span id="page-2-0"></span>This document is designed as a guideline for DMS vendors to provide a DMS connection with LexCom services. It contains conceptual as well as technical information regarding the implementation of a standard interface to LexCom communication systems.

# <span id="page-2-1"></span>**2 Executive summary**

Over the last decade the competition between retailers in the automotive industry has significantly increased. Therefore customised features have become crucial for the long term success of a car dealership management system. With a connection to the advanced parts information and selling systems offered by LexCom, DMS vendors make their DMS significantly more valuable.

For 40 years LexCom has provided its expertise for car manufacturers in the genuine spare parts business. As a result of this long experience LexCom is one of the three global players in "global publishing and ordering network for the automotive industry". With increasing frequency LexCom has been asked by clients to provide DMS vendors with the opportunity to easily interface their DMS with LexCom's specialised products and services.

Consequently this document

- gives a brief overview about the LexCom company
- illustrates the LexCom client and product portfolio
- and closes with the standard LexCom interface description.

A LexCom DMS interface generates benefits for the DMS user as well as the DMS vendor. On the one hand DMS users take advantage from improved efficiency at the dealership due to targeted information exchange and accelerated sales processes. On the other hand a DMS vendor increases the value of its DMS, sustains its position in the automotive industry and gains new business opportunities.

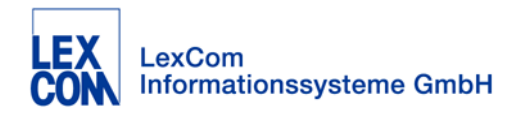

# **3 Company introduction**

<span id="page-3-0"></span>LexCom is one of the worldwide leading companies providing specialised IT system solutions for the automotive industry. Founded in 1967, the family owned company concentrated its services exclusively into the automotive after sales segment in 1977.

In addition to its headquarters in Munich, LexCom has branches in Poole (UK) Yokohama (JP), Shanghai (CN) and Sao Paolo (BR). Currently there are 300 employees working for LexCom worldwide.

# <span id="page-3-1"></span>**3.1 LexCom customers**

LexCom offers its services exclusively for manufacturers in the genuine spare parts business. Over recent decades the number of LexCom clients in the automotive industry has been steady rising.

Today to the LexCom portfolio comprises, amongst others:

Alfa Romeo, Audi, Bentley, BMW, BMW Motorrad, Bugatti, Chrysler, Citroën, Citroën DS, Dacia, Dodge, Fiat, Ford, Hyundai, Jeep, Kia, Lancia, MAN, Mercedes, Mercedes Trucks, Mercedes Vans, MINI, Mitsubishi, Nissan, Opel, Peugeot, Porsche, Renault, Seat, Škoda, Smart, Vauxhall, Volkswagen and Volvo.

Meanwhile more than 80,000 customers are using LexCom systems in around 150 countries.

# <span id="page-3-2"></span>**3.2 LexCom products**

In general all LexCom products are developed for the after sales segment and cover the complex demand in information management between OEMs, National Sales Companies, importers, authorised dealers, independent motor traders (IMTs) and end-consumers.

## <span id="page-3-3"></span>**3.2.1 LexCom EPCs**

For some of the above mentioned OEMs LexCom produces the original spare part catalogue (dealer EPC) such as "ASA" for Mitsubishi, "ETKA" for the Volkswagen group, "MANTIS" for MAN or "PET" for Porsche.

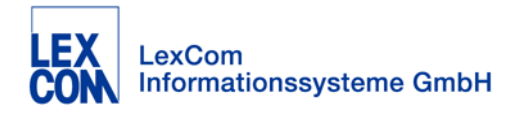

### <span id="page-4-0"></span>**3.2.2 partslink24**

In parallel to the LexCom EPCs mentioned in 2.2.1, LexCom also provides a service named "partslink24".

partslink24 is a multi-brand online portal which gives IMTs the possibility to identify and order original parts directly from authorised dealers of meanwhile 36 brands. It was created by LexCom in 2004 on behalf of various car manufacturers.

partslink24 is a "web market place" where two kinds of user profiles can meet:

#### **Seller profile:**

- Authorised dealers, which are listed in partslink24, have been individually chosen for each brand and market by the local brand importer. Those dealers can use the partslink24 user profile free of charge\*\*. With partslink24 dealers offer easily customised order conditions on the internet for IMTs, gaining flexibility in their working hours 24/7 and liberating themselves from undesired phone calls or fax orders. partslink24 orders arrive already populated with a high quality information and can be processed more quickly. These facts lead not only to increased customer satisfaction,

but also to a higher parts turnover as an IMT orders in average 5-20% more parts in partslink24 due to shopping recommendations\*, fittings parts\* or even supersession\*.

(\*depending on each catalogue)

#### **Buyer profile:**

- IMTs use partslink24 to identify original spare parts and to send online orders to authorised dealers.

An annual partslink24 subscription cost 20€ per month, providing full access to original parts information of 36 brands.

Nowadays partslink24 is recognised as the unique "one stop shop" for genuine spare parts – without any installation, manual update or training requirements on the IMT side.

(\*\*) without pl24connect/promotion management which remains optional

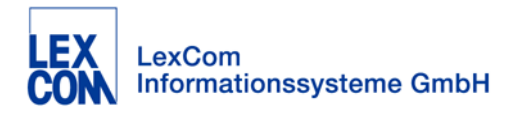

# **4 Conceptual features**

<span id="page-5-0"></span>A connection between a DMS and a LexCom communication system allows to:

- transfer a pick list (order) from a LexCom EPC / partslink24 to the authorised dealer DMS.
- publish DMS stock information (parts inventory) and bin location in the LexCom EPC or partslink24 in real-time.
- publish DMS price in the LexCom EPC / pl24connect or customer purchase price in partslink24.

## <span id="page-5-1"></span>**4.1 Scenarios**

Several LexCom services already support the LexCom DMS protocol\*. There are two scenarios to connect a DMS to a LexCom product.

**Option A)** DMS installed locally at a single dealership, usually accessible only via LAN

In case of a LexCom EPC

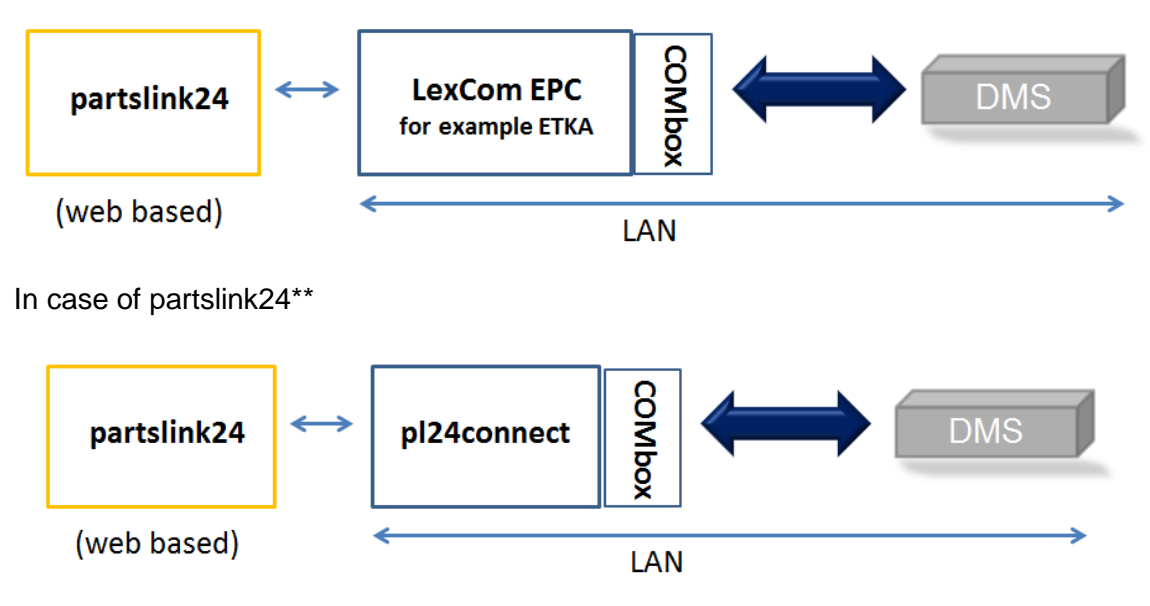

**Option B)** DMS installed centrally at a hosting center of the OEM / importer or even DMS provider, usually accessible via internet (WebService)

For further information about "Option B" a DMS vendor should contact LexCom directly.

<sup>\*</sup> So far pl24connect, ETKA and ASA 2.1 support the LexCom DMS protocol. Other LexCom services will follow midterm.

<sup>\*\*</sup> The dealer needs to install the LexCom application pl24connect.

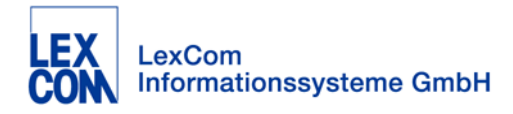

## <span id="page-6-0"></span>**4.2 Competitive advantages**

Generally a DMS interfaced with a LexCom product enables new features for the DMS and offers various advantages for the DMS user.

### **Advantages for the DMS vendor**

A DMS vendor gains with this interface direct connection to all LexCom communication systems (e.g. ETKA for the complete Volkswagen group or partslink24 for 38 brands) which will significantly widen its product range.

In addition the interface optimises the daily processes for the current DMS customers and makes the DMS more attractive for existing and potential customers.

#### **Advantages for the DMS users**

The DMS user prevents amongst others double part number entry and reduces the risk of typing errors or incorrect orders. In the case of partslink24 it also stimulates parts sales for the dealer and avoids time consuming inquiries due to the stock publication. Consequently the DMS users save time, lower the risk of miscalculation and increase

customer loyalty. In summary the new DMS features raise the productivity at the dealership and give the possibility to close more business.

## <span id="page-6-1"></span>**4.3 Operational process**

A technical protocol is attached in the second chapter of this document. It includes all details for the DMS vendor to start with the LexCom standard interface setup.

During the implementation phase, the DMS vendor will receive additionally a test tool as well as free access to a LexCom EPC or partslink24.

Afterwards the new DMS interface will be installed at selected pilot dealerships, and can finally be offered for further clients worldwide.

# <span id="page-6-2"></span>**4.4 Business model**

LexCom offers its professional and technical support for DMS vendors to guarantee a quick and easy interface implementation.

This means a DMS vendor can increase business opportunities worldwide by requesting e.g. an individual fee for a successfully implemented interface to LexCom's communication systems.

Usually the DMS vendor offers, sells, administers and charges a fee for this interface directly. On the other side LexCom may charge a fee for its application.

Still every business model can be discussed and adopted on the individual market demand. The LexCom products and services are restricted to be run and administered by LexCom.

# <span id="page-6-3"></span>**4.5 Further contact**

For further information a DMS vendor can contact the LexCom sales representative or sends a request to the mail address "integration@lexcom.de".

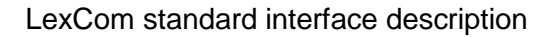

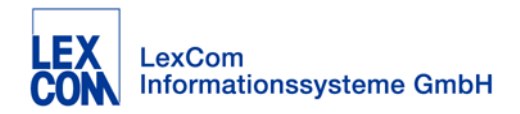

# **5 Technical scenario**

<span id="page-7-0"></span>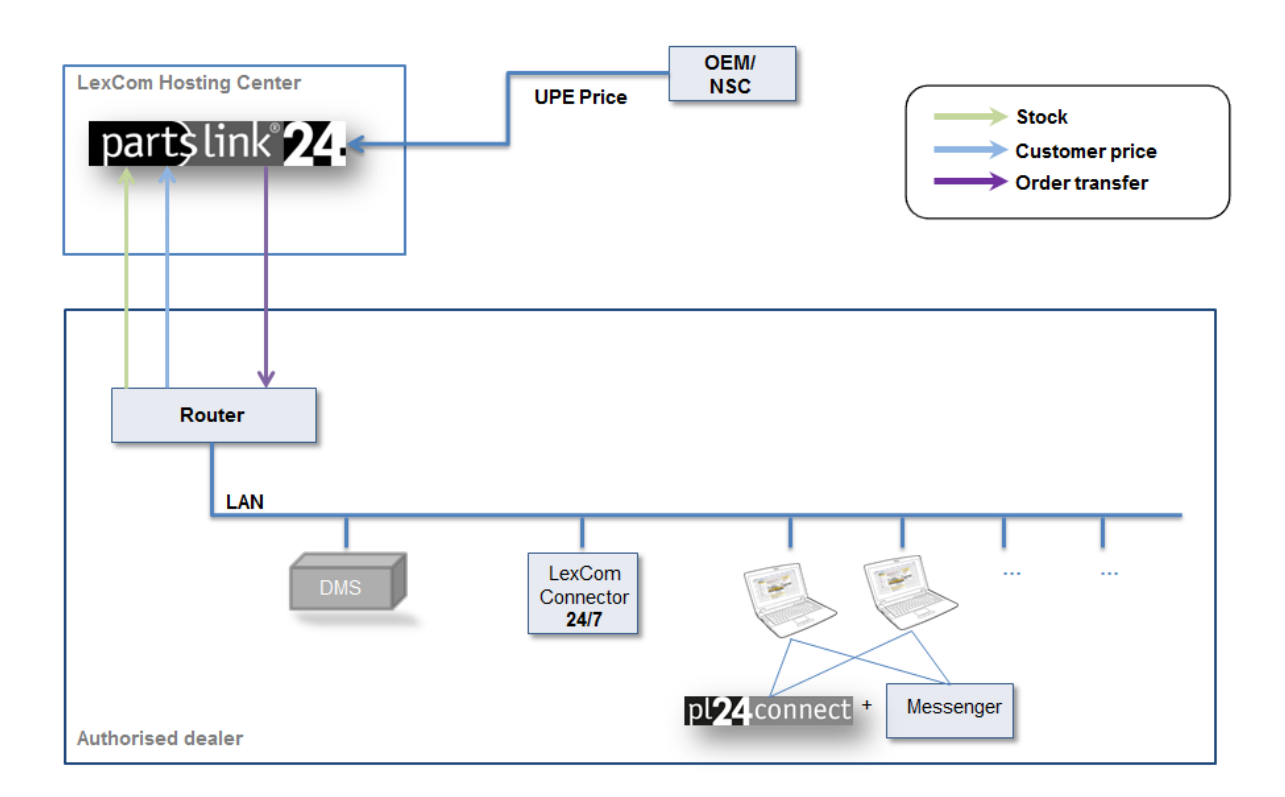

support tools (e.g for testing purposes) will also be available there.

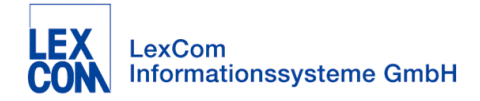

# **DMS Protocol Specification**

**Version 2.0, 22.09.2015**

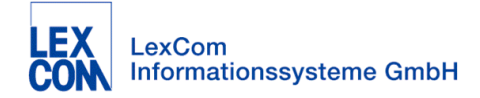

# **Table of Contents**

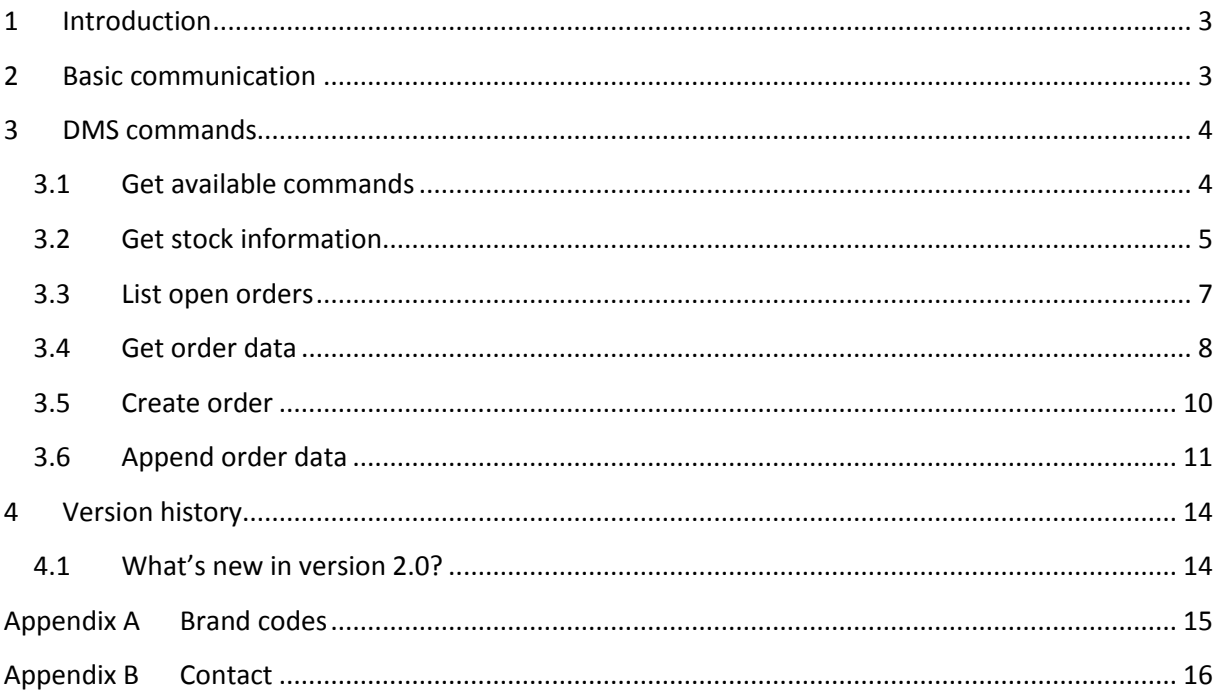

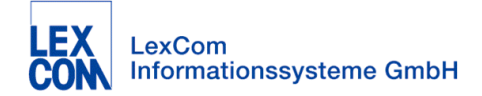

# <span id="page-10-0"></span>**1 Introduction**

The main purpose of this document is to specify a standard communication protocol for selected DMS services. The protocol actually focusses on two DMS features:

- Get stock information and prices for articles
- Submit orders for articles

The protocol will be used by partslink24 and other LexCom products to automate shopping processes.

## <span id="page-10-1"></span>**2 Basic communication**

#### **HTTP-based**

The communication is based on HTTP (or HTTPS if encryption is required). For all commands the same request URL is used, e.g.

http://dmshost:8001/dms/service

The concrete hostname, port, and path can be adapted as needed. The response HTTP code should always be 200. Only in case of a critical server error a HTTP code 5xx can be returned.

#### **XML representation**

Request and response data is transmitted as XML document using UTF-8 encoding and HTTP method POST. Both, request and response should set the HTTP header:

```
Content-Type: text/xml; charset=utf-8
```
The detailed XML structure depends on the DMS command, see chapte[r 3.](#page-11-0) In case of a protocol error, e.g. syntactical incorrect XML request or unknown command, the server responds with an error message:

```
<?xml version="1.0" encoding="UTF-8"?>
<error version="2.0">
   <message>Unknown command 'stckinfo'</message>
</error>
```
#### **Atomic processing**

In general, a DMS command must behave atomic, i.e. if a request results in an error message, all modifications in the DMS database done so far by this command must be undone, e.g. by rolling back a database transaction.

#### **Communication security**

If the DMS server can be accessed over internet (web service), the communication should be encrypted and password protected. For encryption the SSL/TLS protocol (HTTPS) is used and for

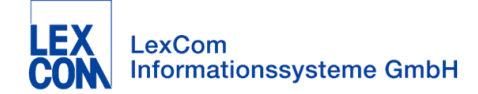

client authentication HTTP Basic Authentication is used. Username and password can be chosen arbitrarily.

# <span id="page-11-0"></span>**3 DMS commands**

The following sections specify possible DMS commands. To be conform to the DMS protocol specification a server doesn't have to implement all commands. There is only one command that is mandatory: "commands-available". All other commands are optional and can be implemented if appropriate.

## <span id="page-11-1"></span>**3.1 Get available commands**

This command helps to discover the specification version and the commands that are actually implemented by the DMS.

#### **Request**

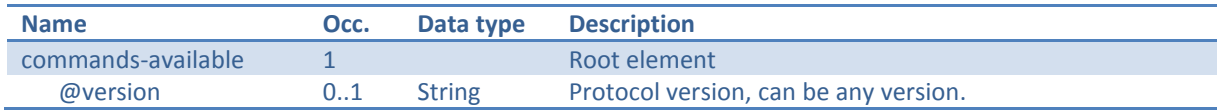

The version attribute should be ignored by the server as it could be a newer version. The value is just an indication for the newest protocol version the client supports.

Example:

```
<?xml version="1.0" encoding="UTF-8"?>
<commands-available />
```
#### **Response**

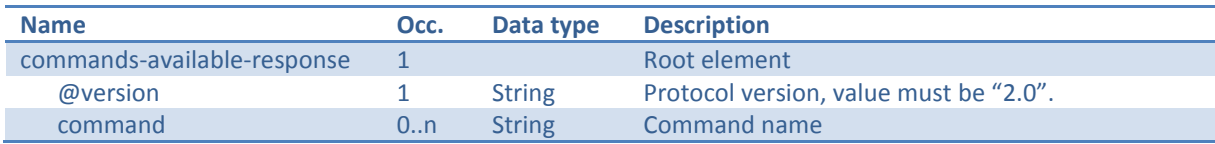

The version attribute in the response defines the specification version that is implemented by the server. The command list contains all commands that are implemented by the server. All command implementations have to comply with specification version "2.0". A mixture of specification versions is not allowed.

Example:

```
<?xml version="1.0" encoding="UTF-8"?>
<commands-available-response version="2.0">
  <command>commands-available</command>
  <command>stock-information</command>
  <command>order-create</command>
   <command>order-append</command>
</commands-available-response>
```
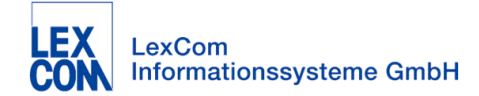

## <span id="page-12-0"></span>**3.2 Get stock information**

This command queries stock and price information for a list of articles.

#### **Request**

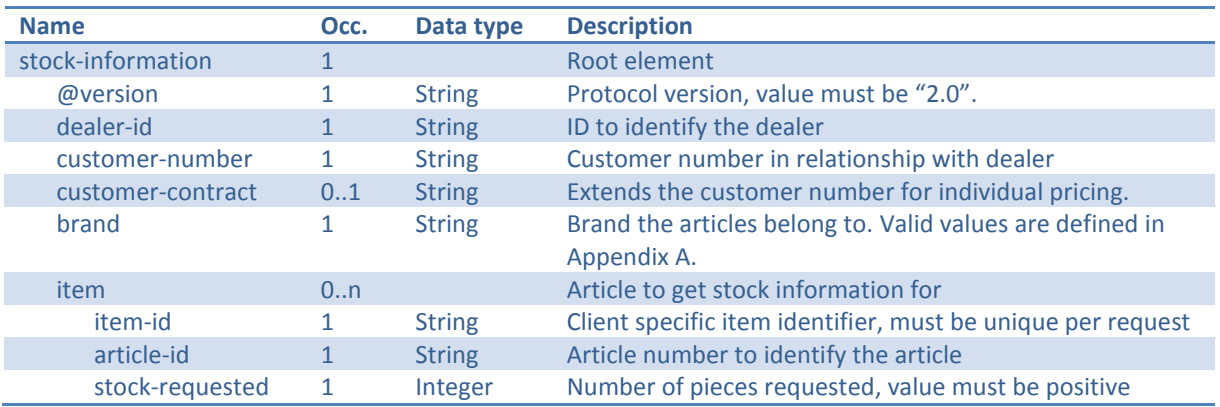

The name column specifies the name of the XML element. If a name has an "@" prefix, it declares an attribute of an XML element. The name indention specifies the path depth related to the XPath representation. The column "occurrence" specifies how often an element can appear in an XML document.

#### Example:

```
<?xml version="1.0" encoding="UTF-8"?>
<stock-information version="2.0">
  <dealer-id>Dealer1</dealer-id>
   <customer-number>12345678</customer-number>
   <customer-contract>0003</customer-contract>
   <brand>Audi</brand>
  \langleitem\rangle <item-id>1</item-id>
     <article-id>1H0512345</article-id>
     <stock-requested>3</stock-requested>
   </item>
   <item>
     <item-id>2</item-id>
     <article-id>1H0523456</article-id>
     <stock-requested>1</stock-requested>
  \langleitem\rangle <item>
     <item-id>3</item-id>
     <article-id>2G6637</article-id>
     <stock-requested>1</stock-requested>
  \langleitem\rangle</stock-information>
```
#### **Response**

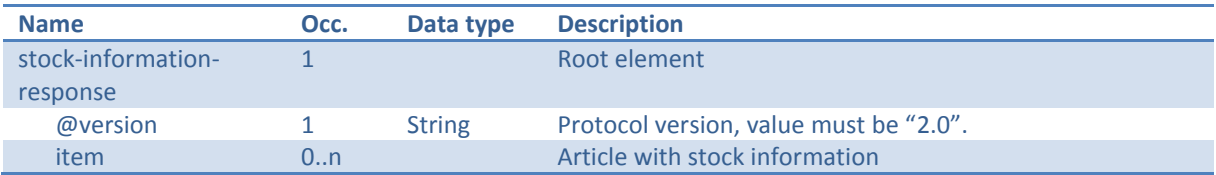

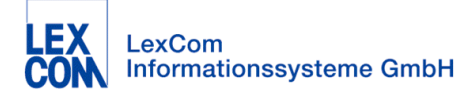

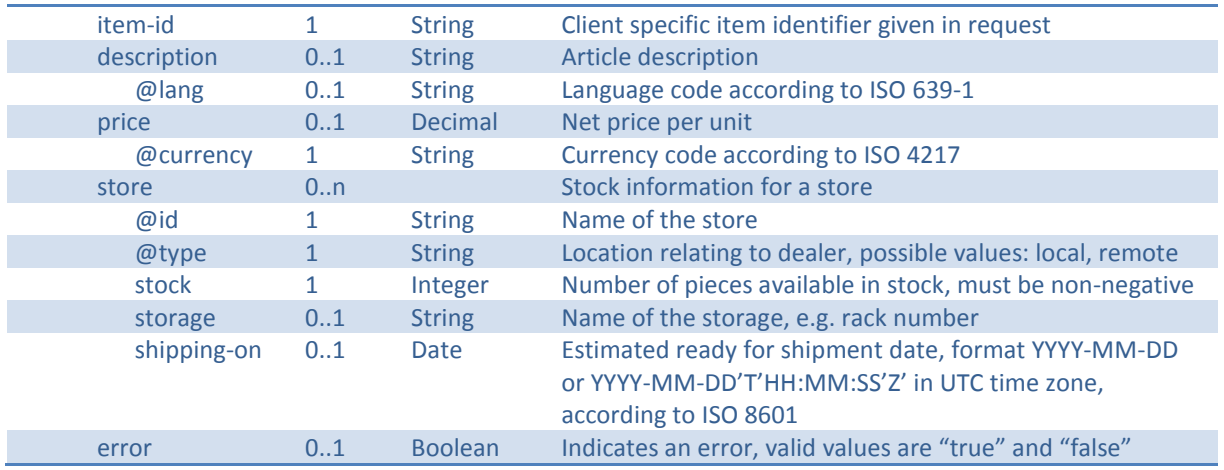

#### Example:

```
<?xml version="1.0" encoding="UTF-8"?>
<stock-information-response version="2.0">
   <item>
     <item-id>1</item-id>
     <description lang="en">Oil filter</description>
     <price currency="EUR">7.89</price>
     <store id="localStore" type="local">
       <stock>2</stock>
      <storage>Rack13</storage>
       <shipping-on>2013-03-15</shipping-on>
     </store>
     <store id="supplyCenter123" type="remote">
       <stock>120</stock>
       <shipping-on>2013-03-22</shipping-on>
     </store>
  \langleitem\rangle <item>
     <item-id>2</item-id>
     <description lang="en">Air filter</description>
     <price currency="EUR">13.00</price>
     <store id="localStore" type="local">
       <stock>1</stock>
       <storage>Rack5</storage>
       <shipping-on>2013-03-15T10:30:00Z</shipping-on>
     </store>
  \langleitem\rangle <item>
     <item-id>3</item-id>
     <error>true</error>
  \langleitem\rangle</stock-information-response>
```
The response lists all requested items the DMS has information about. Unknown articles may be omitted. The article description may be in any language, the language can be annotated by attribute.

Each item can refer to several stores if appropriate. For instance if the preferred (local) store has insufficient stock, the DMS can list the remaining stock with early shipping date and additionally another store with later shipping date. Please be aware that several items can have the same "article-id". In this case the requested number of pieces should be added to determine the store(s)

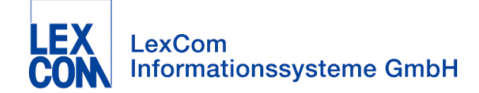

necessary to serve the full request. It is recommended that all items referring to the same article get the same store information – in particular, no stock calculation should be done.

The pricing and the store information may depend on the number of units requested. If an item has no price information, the price tag must be omitted. It is not a good idea to use "0.00" as missing price indication as it will be interpreted as "for free" and might be shown e.g. in partslink24.

In case of an error the DMS can indicate by an "error" tag that is has some data about the article but could not determine it.

## <span id="page-14-0"></span>**3.3 List open orders**

This command lists orders in the DMS that are not closed.

#### **Request**

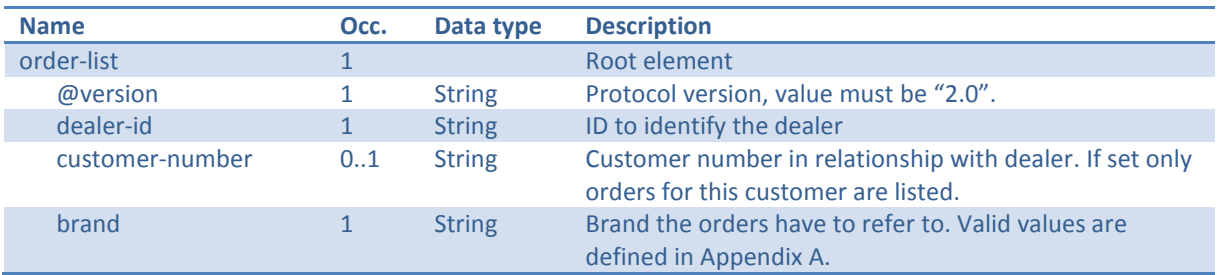

#### Example:

```
<?xml version="1.0" encoding="UTF-8"?>
<order-list version="2.0">
   <dealer-id>Dealer1</dealer-id>
   <customer-number>12345678</customer-number>
   <brand>Audi</brand>
</order-list>
```
#### **Response**

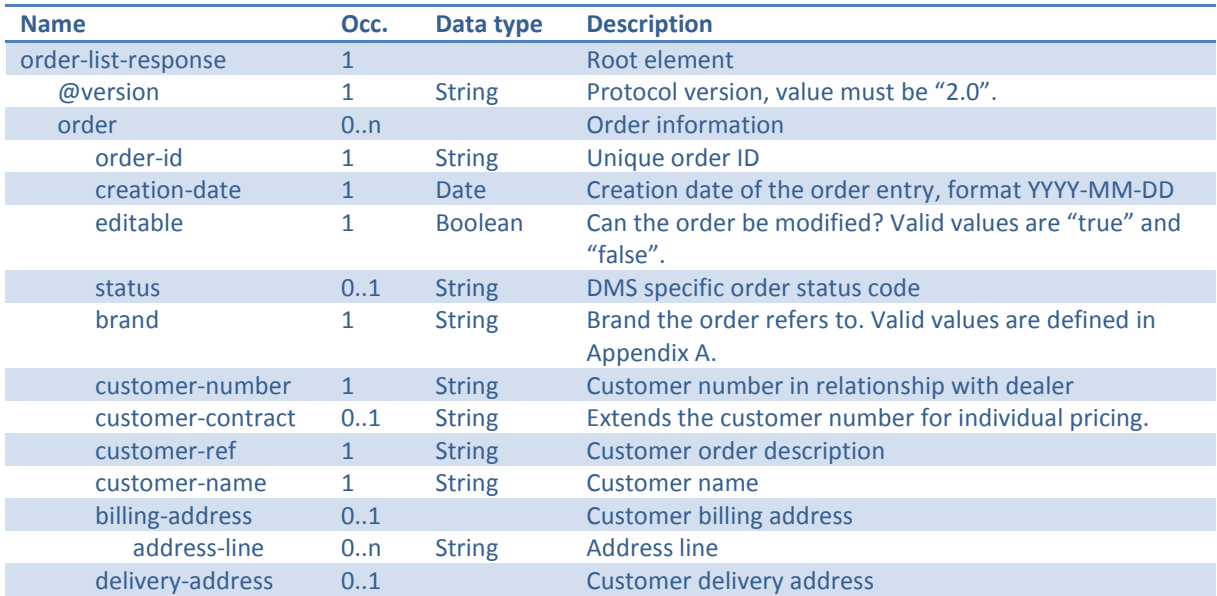

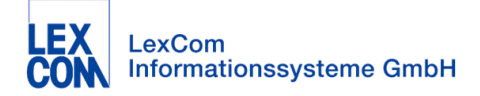

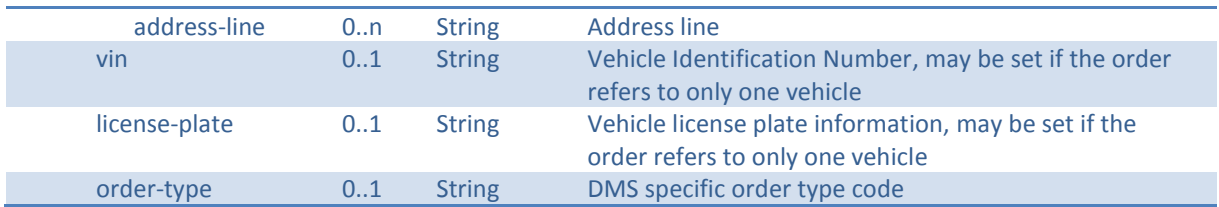

#### Example:

```
<?xml version="1.0" encoding="UTF-8"?>
<order-list-response version="2.0">
   <order>
     <order-id>1234</order-id>
     <creation-date>2013-03-02</creation-date>
     <editable>true</editable>
    <status>open</status>
     <brand>Audi</brand>
     <customer-number>12345678</customer-number>
     <customer-contract>0003</customer-contract>
     <customer-ref>Order #003 for Audi</customer-ref>
     <customer-name>Autocenter Meier</customer-name>
     <billing-address>
       <address-line>Alleeweg 1</address-line>
       <address-line>80331</address-line>
       <address-line>Munich</address-line>
       <address-line>Bavaria</address-line>
       <address-line>Germany</address-line>
     </billing-address>
     <delivery-address>
       <address-line>Alleeweg 1</address-line>
       <address-line>80331</address-line>
       <address-line>Munich</address-line>
       <address-line>Bavaria</address-line>
       <address-line>Germany</address-line>
     </delivery-address>
    <vin>ABCDE26Y213112345</vin>
     <license-plate>M-LC 100</license-plate>
     <order-type>Warranty</order-type>
   </order>
</order-list-response>
```
## <span id="page-15-0"></span>**3.4 Get order data**

This command returns the complete order data for a single order.

#### **Request**

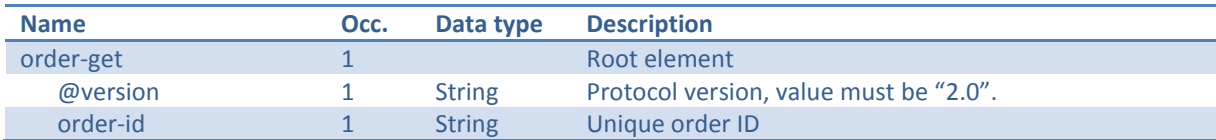

#### Example:

```
<?xml version="1.0" encoding="UTF-8"?>
<order-get version="2.0">
```
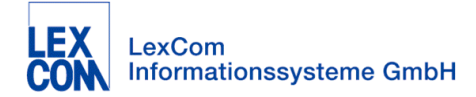

```
 <order-id>1234</order-id>
</order-get>
```
#### **Response**

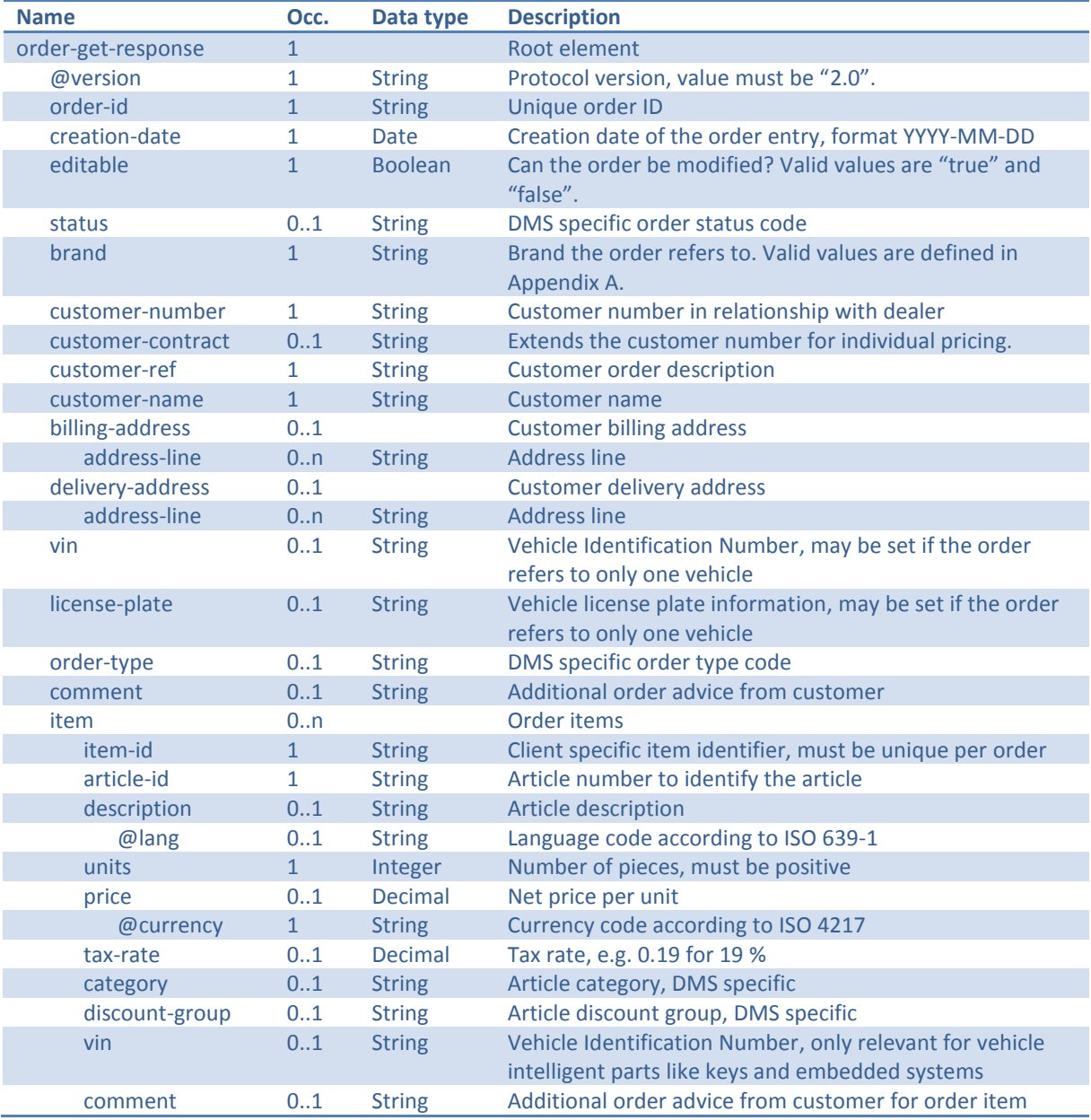

#### Example:

```
<?xml version="1.0" encoding="UTF-8"?>
<order-get-response version="2.0">
  <order-id>1234</order-id>
  <creation-date>2013-03-02</creation-date>
  <editable>true</editable>
  <status>open</status>
  <brand>Audi</brand>
  <customer-number>12345678</customer-number>
  <customer-contract>0003</customer-contract>
   <customer-ref>Order #003 for Audi</customer-ref>
  <customer-name>Autocenter Meier</customer-name>
```
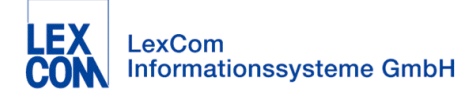

```
 <billing-address>
     <address-line>Alleeweg 1</address-line>
     <address-line>80331</address-line>
     <address-line>Munich</address-line>
     <address-line>Bavaria</address-line>
     <address-line>Germany</address-line>
   </billing-address>
   <delivery-address>
     <address-line>Alleeweg 1</address-line>
     <address-line>80331</address-line>
     <address-line>Munich</address-line>
     <address-line>Bavaria</address-line>
     <address-line>Germany</address-line>
   </delivery-address>
  <vin>ABCDE26Y213112345</vin>
   <license-plate>M-LC 100</license-plate>
   <order-type>Warranty</order-type>
   <comment>Shipping address has changed</comment>
  \langleitem\rangle <item-id>1</item-id>
     <article-id>1H0512345</article-id>
     <description lang="en">Oil filter</description>
     <units>3</units>
     <price currency="EUR">7.89</price>
     <tax-rate>0.19</tax-rate>
     <category>CA</category>
     <discount-group>08</discount-group>
    \langle \texttt{vin}\rangleABCDE26Y213112345\langle \texttt{vin}\rangle <comment>green color</comment>
   </item>
   <item>
     <item-id>2</item-id>
     <article-id>1H0523456</article-id>
     <description lang="en">Air filter</description>
     <units>1</units>
     <price currency="EUR">13.00</price>
  \langleitem\rangle</order-get-response>
```
## <span id="page-17-0"></span>**3.5 Create order**

This command creates a new order header in the DMS and returns the order ID. To append order items see sectio[n 3.6.](#page-18-0)

#### **Request**

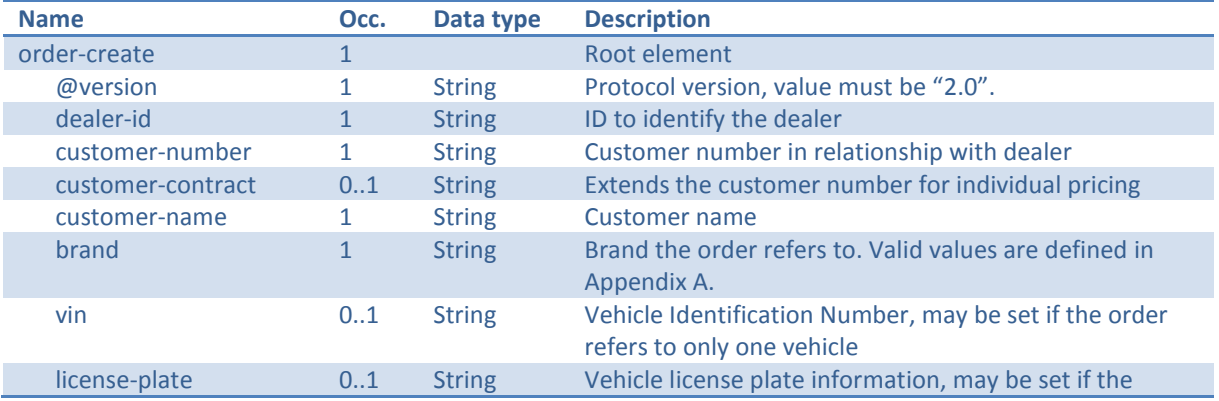

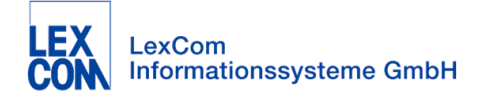

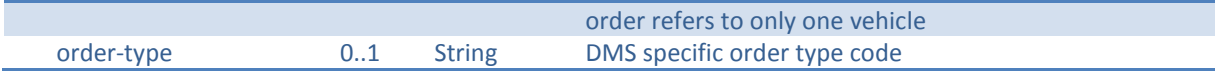

#### Example:

```
<?xml version="1.0" encoding="UTF-8"?>
<order-create version="2.0">
   <dealer-id>Dealer1</dealer-id>
   <customer-number>12345678</customer-number>
   <customer-contract>0003</customer-contract>
   <customer-name>Autocenter Meier</customer-name>
  <brand>Audi</brand>
  <vin>ABCDE26Y213112345</vin>
  <license-plate>M-LC 100</license-plate>
   <order-type>Warranty</order-type>
</order-create>
```
#### **Response**

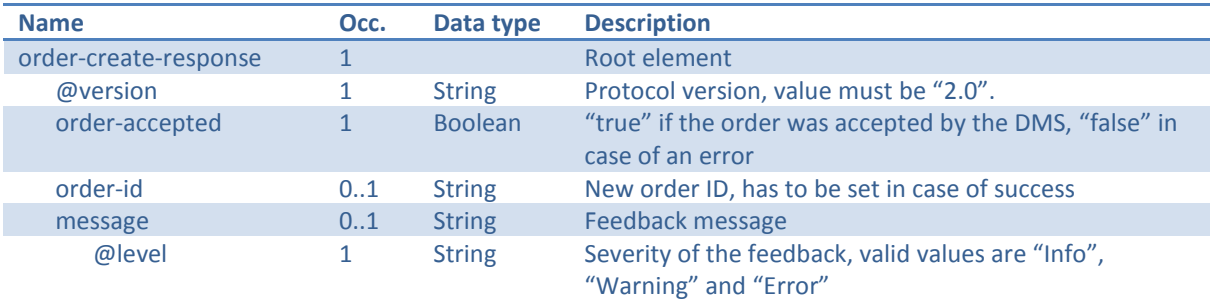

#### Example:

```
<?xml version="1.0" encoding="UTF-8"?>
<order-create-response version="2.0">
  <order-accepted>true</order-accepted>
   <order-id>1234</order-id>
</order-create-response>
```
In case of an error the response contains an error message instead of the order ID.

```
<?xml version="1.0" encoding="UTF-8"?>
<order-create-response version="2.0">
  <order-accepted>false</order-accepted>
   <message level="Error">Unknown customer '123'</message>
</order-create-response>
```
#### <span id="page-18-0"></span>**3.6 Append order data**

This command updates order details and appends order items to an existing open order.

#### **Request**

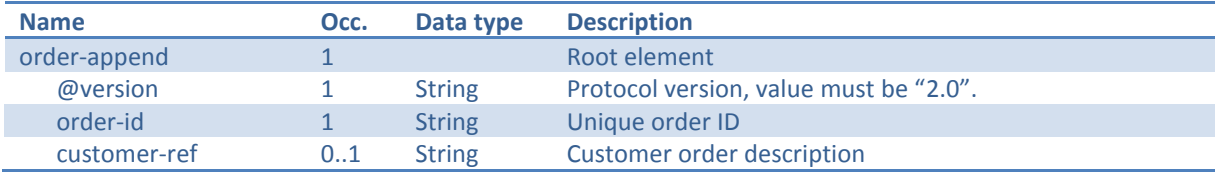

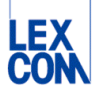

# LexCom<br>Informationssysteme GmbH

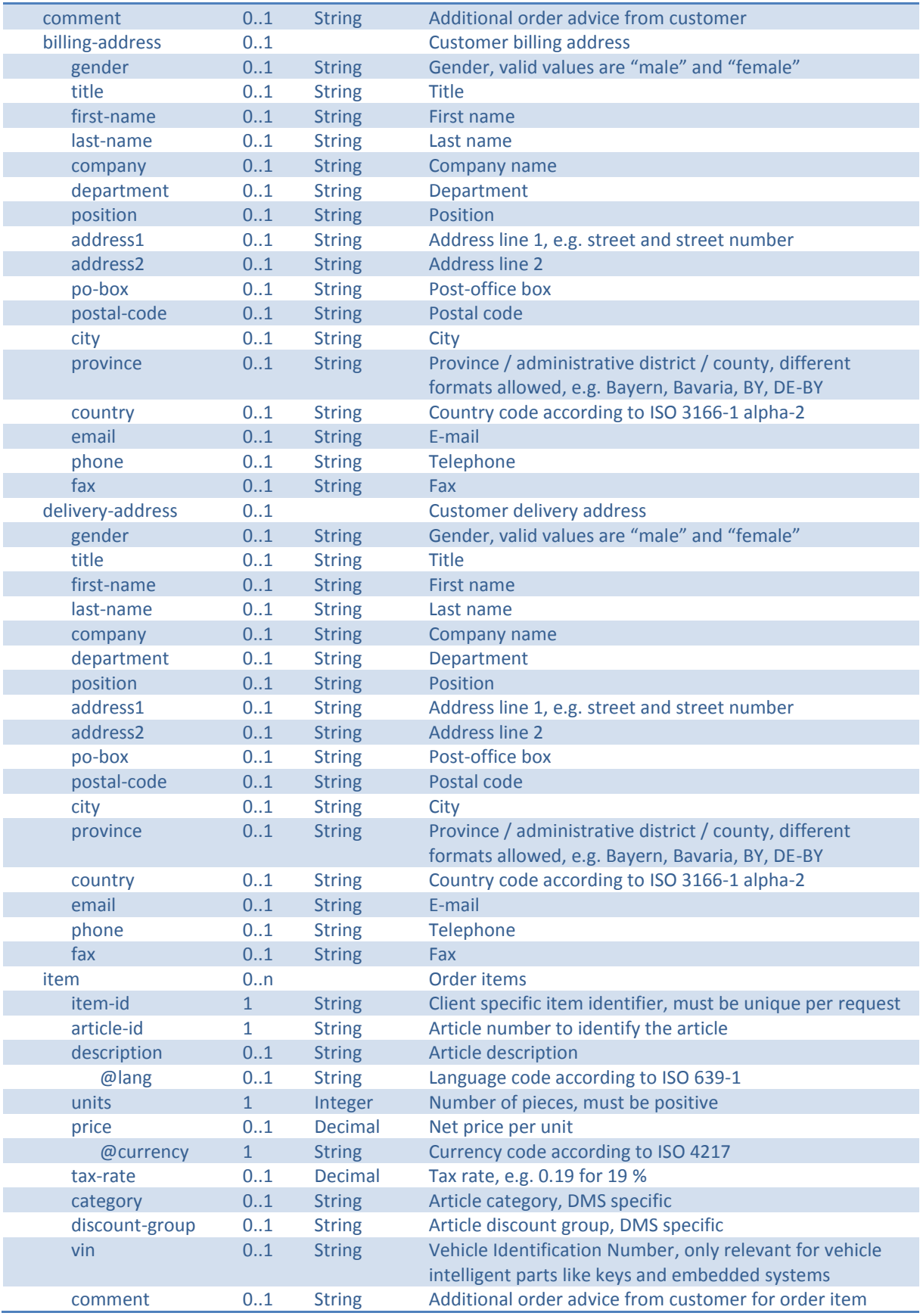

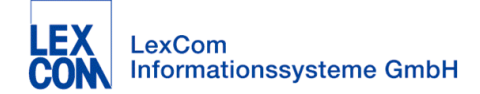

#### Example:

```
<?xml version="1.0" encoding="UTF-8"?>
<order-append version="2.0">
  <order-id>1234</order-id>
  <customer-ref>Order #003 for Audi</customer-ref>
  <comment>Shipping address has changed</comment>
   <billing-address>
     <address1>Alleeweg 1</address1>
     <postal-code>80331</postal-code>
     <city>Munich</city>
    <province>Bavaria</province>
     <country>DE</country>
   </billing-address>
   <delivery-address>
     <address1>Alleeweg 1</address1>
     <postal-code>80331</postal-code>
     <city>Munich</city>
     <province>Bavaria</province>
     <country>DE</country>
   </delivery-address>
   <item>
     <item-id>1</item-id>
     <article-id>1H0512345</article-id>
     <description lang="en">Oil filter</description>
     <units>3</units>
     <price currency="EUR">7.89</price>
     <tax-rate>0.19</tax-rate>
     <category>CA</category>
     <discount-group>08</discount-group>
    <vin>ABCDE26Y213112345</vin>
     <comment>green color</comment>
   </item>
   <item>
     <item-id>2</item-id>
     <article-id>1H0523456</article-id>
     <description lang="en">Air filter</description>
     <units>1</units>
     <price currency="EUR">13.00</price>
  \langleitem\rangle</order-append>
```
If more than one command order-append is sent for the same order-id, header data like customerref or delivery-address should be overwritten, whereas the items should be accumulated. (In case of a double submission of the same order-append command, this would lead to the number of units of each item to be doubled.) Currently, there is no possibility to update or delete an item in an order.

#### **Response**

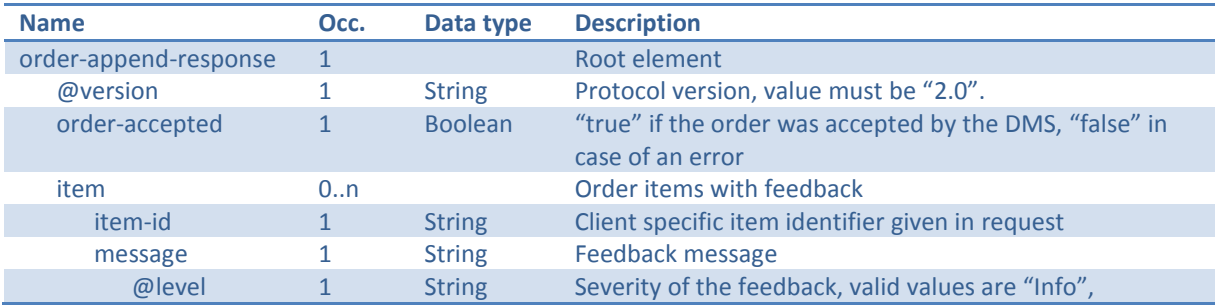

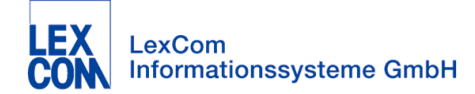

"Warning" and "Error"

Example:

```
<?xml version="1.0" encoding="UTF-8"?>
<order-append-response version="2.0">
  <order-accepted>true</order-accepted>
</order-append-response>
```
In case of an error or if the DMS wants to give more feedback on some order items the response looks like this:

```
<?xml version="1.0" encoding="UTF-8"?>
<order-append-response version="2.0">
   <order-accepted>false</order-accepted>
   <item>
     <item-id>1</item-id>
     <message level="Warning">Unknown VIN ABCDE26Y213112345</message>
  \langleitem\rangle <item>
     <item-id>2</item-id>
     <message level="Error">Unknown article number</message>
  \langleitem\rangle</order-append-response>
```
# <span id="page-21-0"></span>**4 Version history**

## <span id="page-21-1"></span>**4.1 What's new in version 2.0?**

- more detailed communication security section
- new command "commands-available"
- support for billing and delivery address
- estimated ready for shipment date with optional time

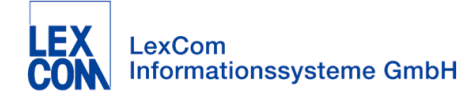

# <span id="page-22-0"></span>**Appendix A Brand codes**

The following list defines brand codes to be used by DMS commands.

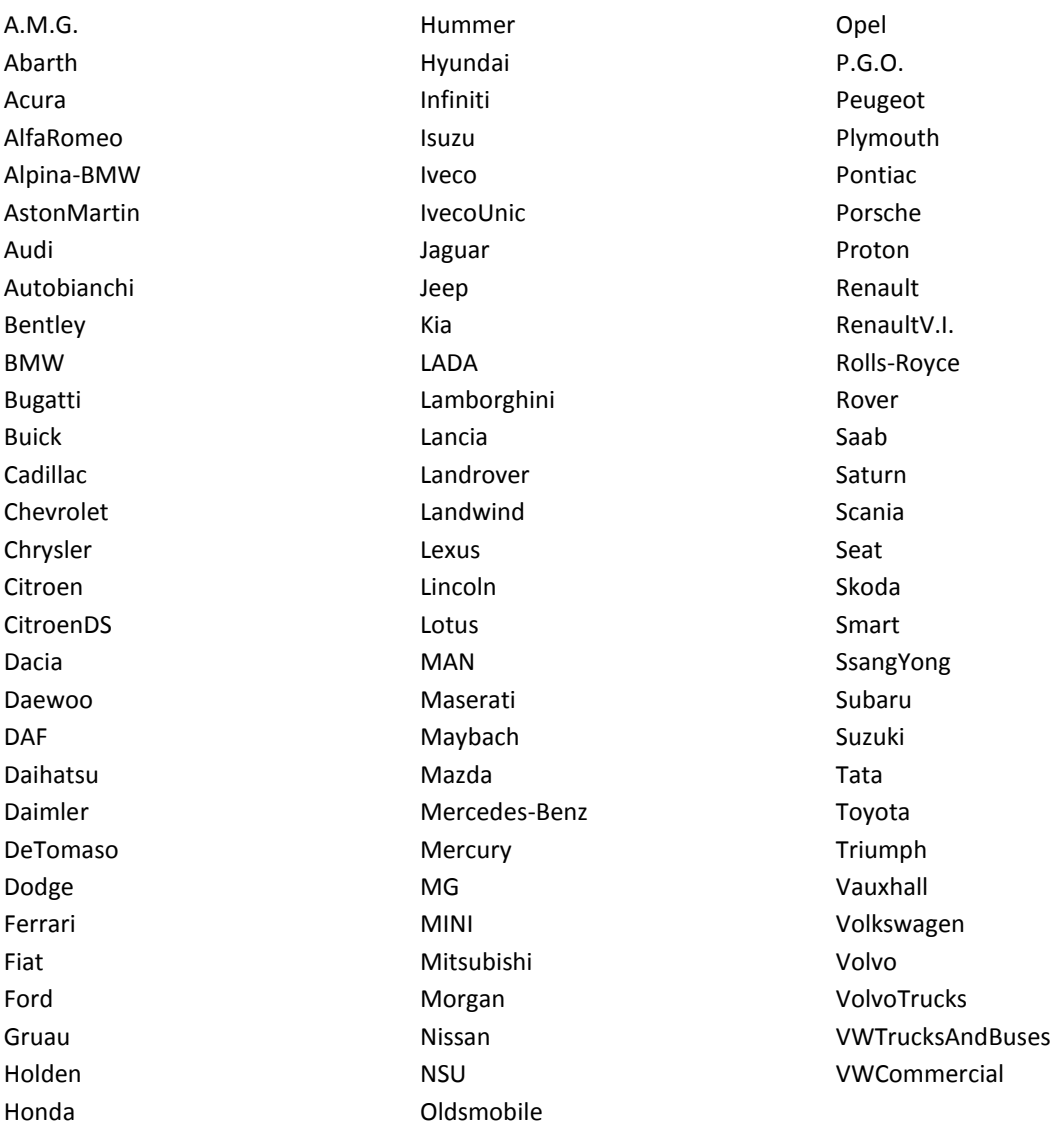

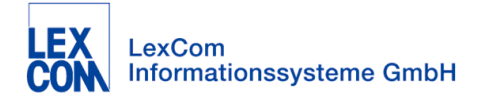

# <span id="page-23-0"></span>**Appendix B Contact**

LexCom Informationssysteme GmbH Rüdesheimer Str. 23 D-80686 Munich Germany

Phone: ++49 (0) 89 54715-0 Fax: ++49 (0) 89 54718-175 Web: www.lexcom.de Email: integration@lexcom.de